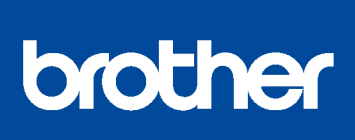

### MFC-L2750DW / MFC-L2732DW / MFC-L2730DW

Greitosios parengties vadovas and plustapyje support.brother.com/manuals

Prieš pradedami naudoti prietaisą, perskaitykite Produkto Saugos vadovą, vėliau sekite Greitosios parengties vadovo diegimo tvarką.

Ne visi modeliai prieinami visose rinkose.

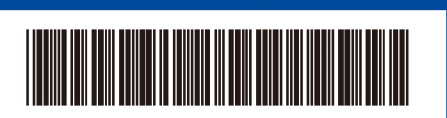

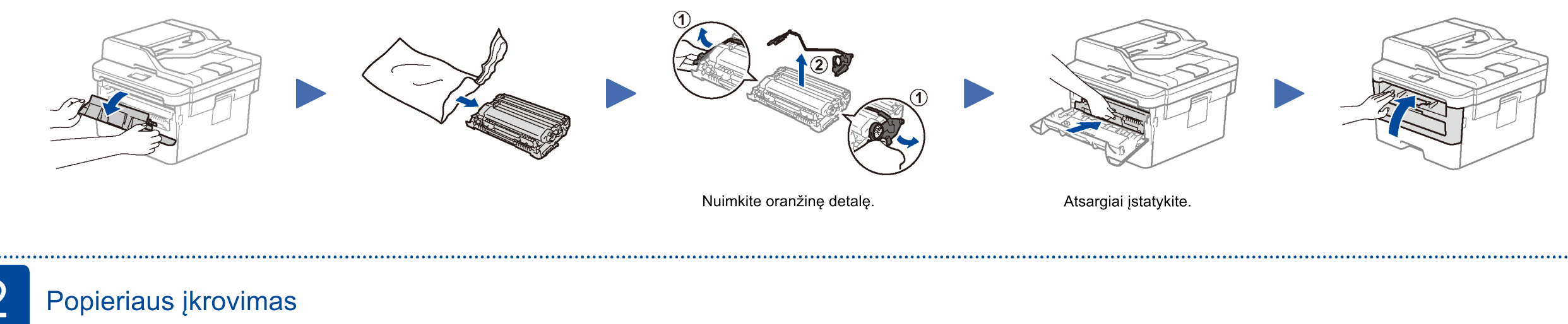

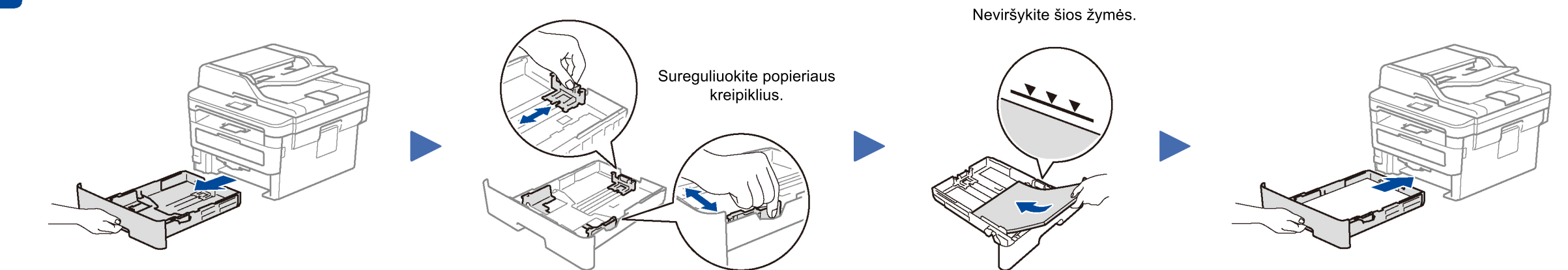

## Prijunkite maitinimo laidą ir įjunkite prietaisą

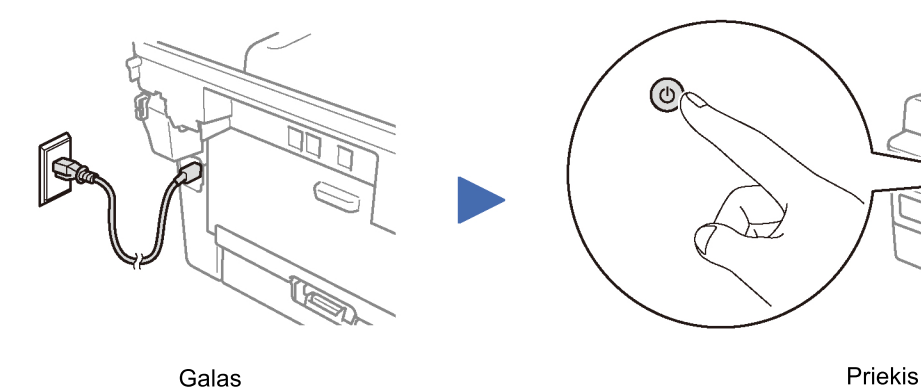

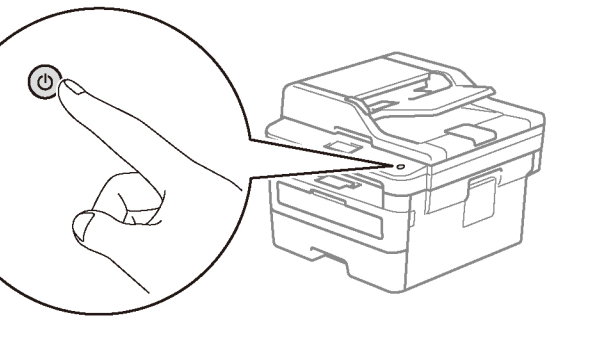

# Pasirinkite šalį/kalbą (pradiniai nustatymai)

Po prietaiso jjungimo Jums greičiausiai reikės pasirinkti savo šalį arba kalbą (priklausomai nuo prietaiso modelio). Sekite valdymo skydelio instrukcijas.

#### 5 Pasirinkite kalbą (jeigu reikia)

- Prietaiso valdymo skydelyje paspauskite [All Settings] > [Initial Setup] > [Local Language].
- 2. Pasirinkite savo kalbą.
- 3. Paspauskite 1.

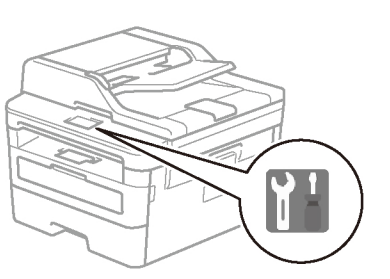

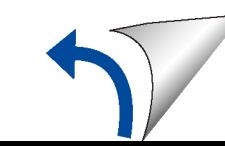

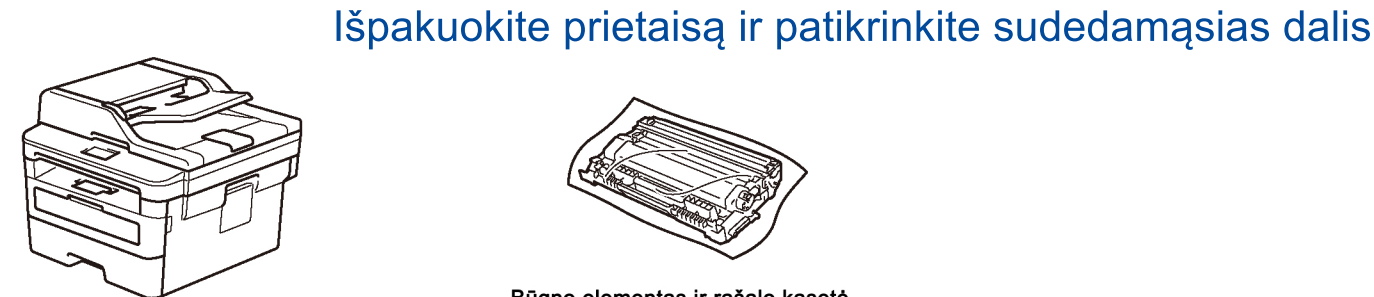

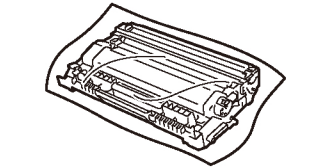

Būgno elementas ir rašalo kasetė

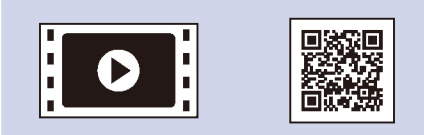

Norėdami įdiegti Brother prietaisą, žiūrėkite mūsų paruoštus DUK vaizdo įrašus: support.brother.com/videos

. . . . . . . . . . . .

 $\bigcap$ 

. . . . . . . . . . . .

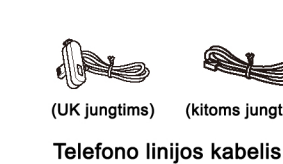

(tik MFC modeliams)

Brother diegimo diskas

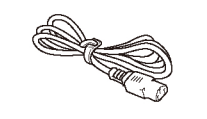

AC maitinimo laidas (tik tam tikriems modeliams)

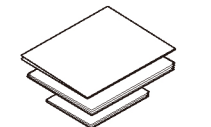

Greitosios parengties vadovas Rekomendacijų vadovas Produkto Saugos vadovas

PASTABA:

Komplekto sudedamosios dalys gali skirtis priklausomai nuo produkto įsigijimo šalies.

Pajungimo sąsajos skiriasi priklausomai nuo modelio.

Sąsajų laidai į komplektą neįeina. Jeigu prireiktų, papildomai galite įsigyti reikiamos sąsajos laidą.

**USB laidas** Mes rekomenduojame naudoti USB 2.0 (tipas A/B), ne ilgesnį už 2 m.

**Tinklo kabelis** Naudokite tiesų 5-os kategorijos (ar aukštesnės) vytos poros kabelį.

Šis Greitosios parengties vadovas iliustruoja MFC-L2750DW prietaisą.

Šalyse, kur Rekomendacijų vadovas neįtrauktas į prietaiso komplektaciją, jį galima rasti pateikiamame Brother diegimo diske.

## Nuimkite įpakavimo medžiagą ir įdėkite būgno elementą ir rašalo kasetę

## Pasirinkite prietaisą, kurį jungsite prie savo aparato

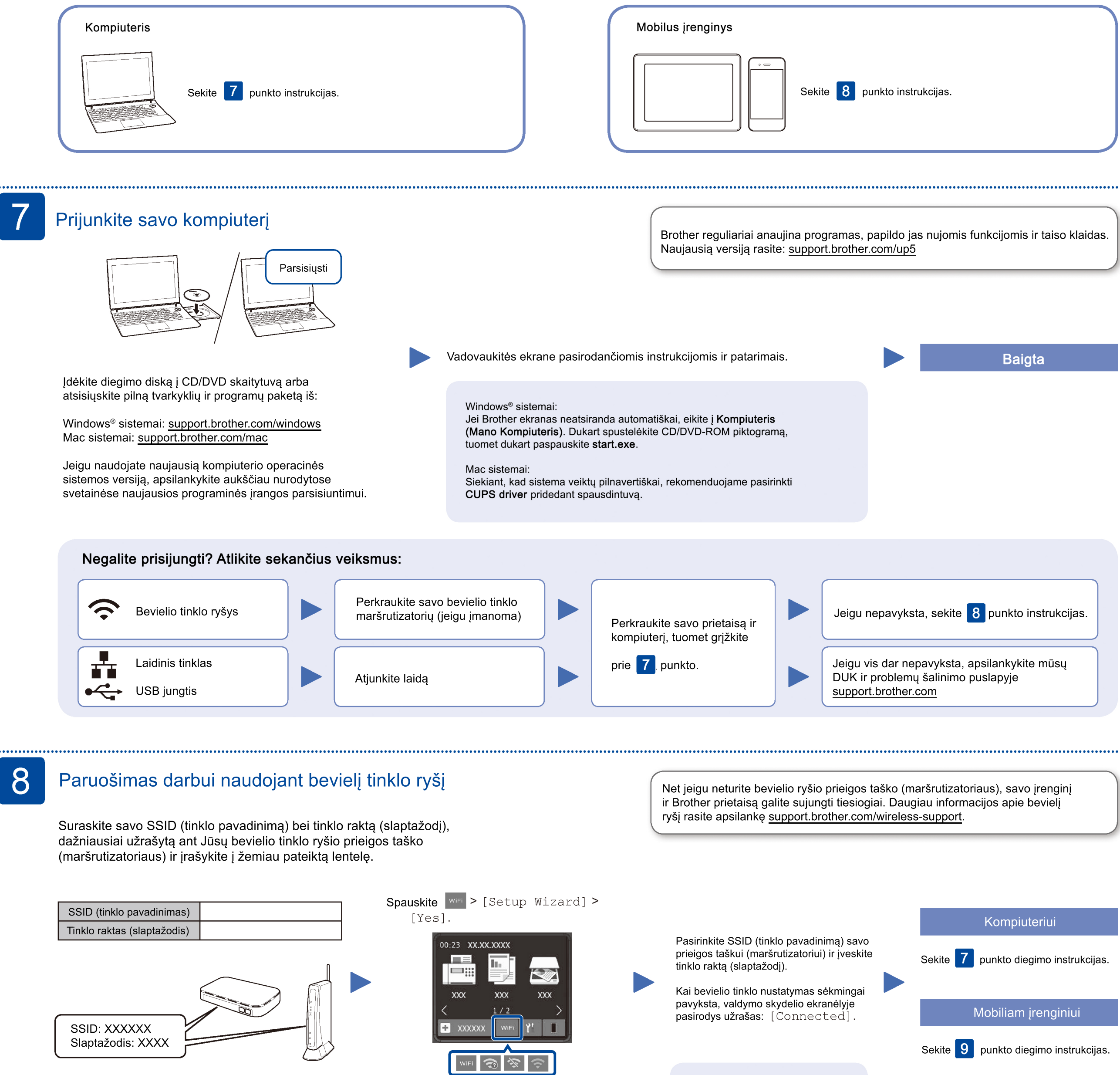

Jeigu negalite rasti šios informacijos, paklauskite savo tinklo administratoriaus arba bevielio tinklo ryšio prieigos taško (maršrutizatoriaus) gamintojo.

Jeigu diegimas nepavyko, perkraukite savo Brother prietaisą ir bevielio tinklo ryšio prieigos tašką (maršrutizatorių)

ir pakartokite  $\left| \mathbf{g} \right|$  punkto instrukcijas.

## Spausdinkite mobiliuojo įrenginio pagalba

Jūsų mobilusis įrenginys turi būti prijungtas prie to paties bevielio tinklo ryšio kaip ir Brother prietaisas.

AirPrint pasiekiamas Apple įrenginių naudotojams. Jums nereikia

siųstis jokios programinės įrangos norint naudotis AirPrint. Daugiau informacijos rasite Interaktyviajame parengties vadove.

-33 mopria

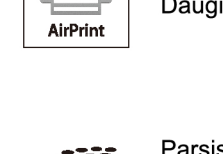

Parsisiųskite ir įdiekite Mopria® spausdinimo paslaugos programėlę iš Google Play™ parduotuvės Jūsų Android įrenginyje.

Atsisiųskite ir įdiekite mūsų nemokamą programėlę Brother iPrint&Scan iš mobilių programėlių parduotuvės (App Store, Google Play™ ar Microsoft® Store) Jūsų mobiliajame įrenginyje.

Brother SupportCenter − tai mobili programėlė, suteikianti paskutinę informaciją apie Jūsų Brother produktą. Apsilankykite App Store ar Google Play™ ir parsisiųskite ją.

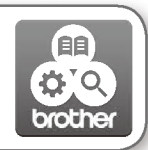

Papildomos programėlės

Naudotis spausdinimo funkcijomis savo mobiliajame įrenginyje galite naudodamiesi ir kitomis programėlėmis, daugiau informacijos rasite Interaktyviajame parengties vadove.

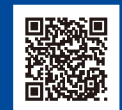

9

Papildoma informacija apie bevielį ryšį: support.brother.com/wireless-support

Apsilankę support.brother.com, rasite DUK, trikdžių šalinimo informaciją, galėsite atsisiųsti diegimo vadovus bei programinę įrangą.